#### *<u>Calculator</u> Calculator* **ACTIVITY** *particles FIGUST 10 MSe after Lesson 2.3* **Particles TEXAS**

**classzone.com** Keystrokes

# **2.3** Graph Equations

**TEKS** *a.5, a.6*

#### **Q UESTION** How can you use a graphing calculator to graph an equation?

You can use a graphing calculator to graph equations in two variables. On most calculators, you must first write the equation in the form  $y = f(x)$ .

#### **EXAMPLE** Graph a linear equation

Graph the equation  $x + 4y = 8$ .

#### **STEP 1 Solve for y**

First, solve the equation for *y* so that it can be entered into the calculator.

$$
x + 4y = 8
$$
  
4y = -x + 8  

$$
y = -\frac{1}{4}x + 2
$$

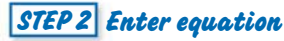

For fractional coefficients, use parentheses. So, enter the equation as  $y = -(1/4)x + 2$ .

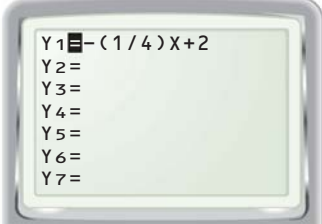

### **STEP 3 Set viewing window and graph**

Enter minimum and maximum *x*- and *y*-values and *x*- and *y*-scales. The viewing window should show the intercepts. The *standard viewing window* settings and the corresponding graph are shown below.

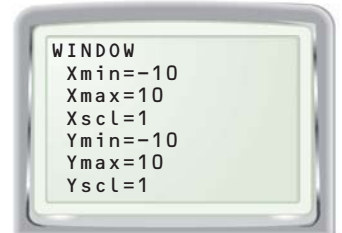

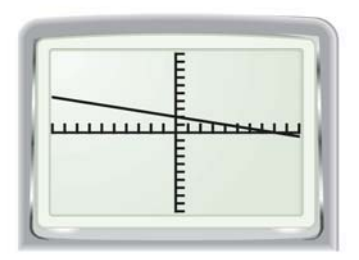

## **P RACTICE**

**Graph the equation in a graphing calculator's standard viewing window.**

**1.**  $y + 14 = 17 - 2x$ <br>**2.**  $3x - y = 4$ <br>**3.**  $3x - 6y = -18$ 

**Graph the equation using a graphing calculator. Use a viewing window that shows the** *x***- and** *y***-intercepts.**

**4.**  $8x = 5y + 16$  **5.**  $4x = 25y - 240$  **6.**  $1.25x + 4.2y = 28.7$